# **Docker Cheatsheet**

This is a quick and dirty Docker, Docker-Machine and Docker Swarm cheatsheet, this is still being worked on.

First lets start with some Docker terminology, below are the commonly used parts of the Docker Platform

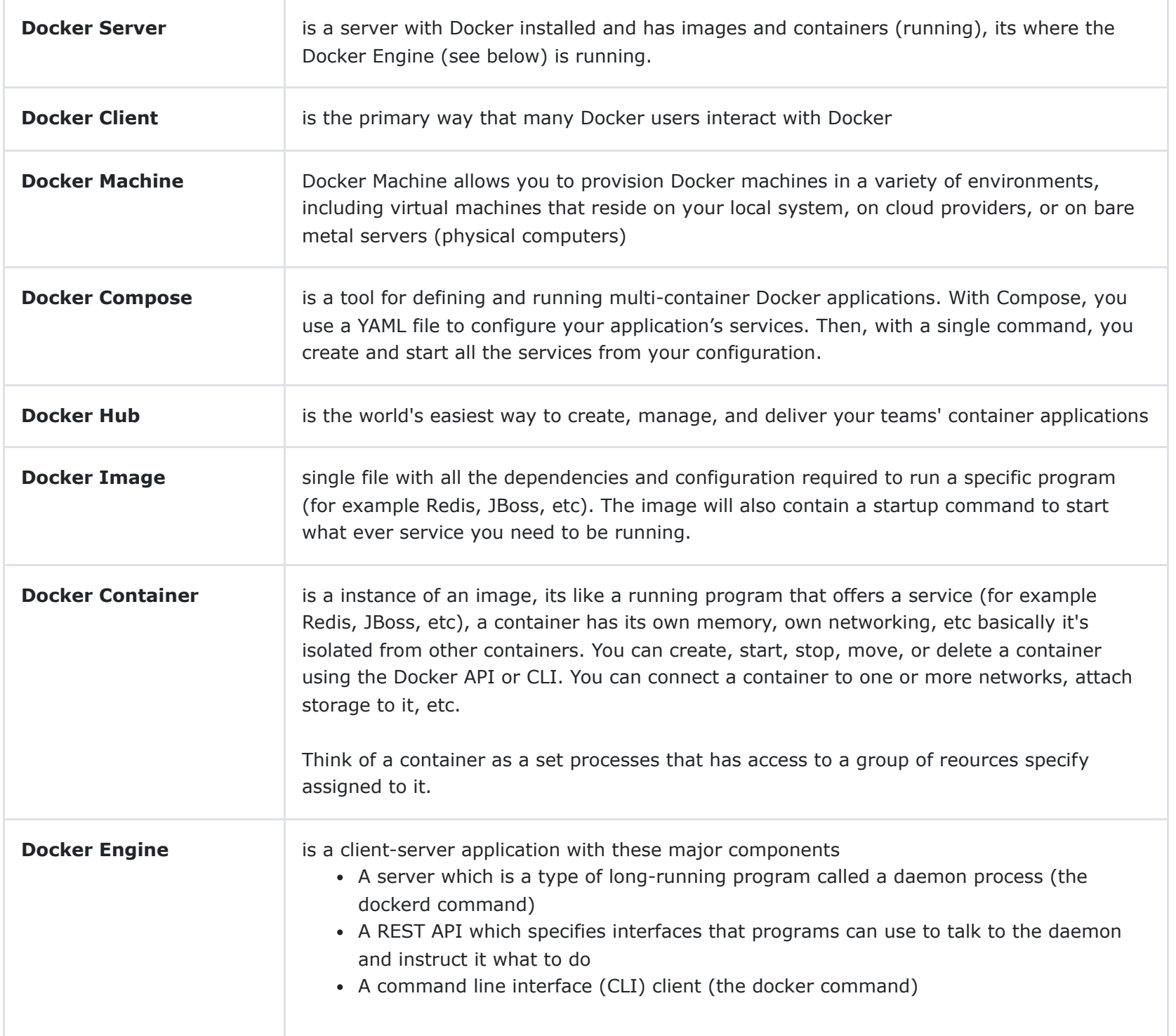

## The Docker Platform can be seen in the below image

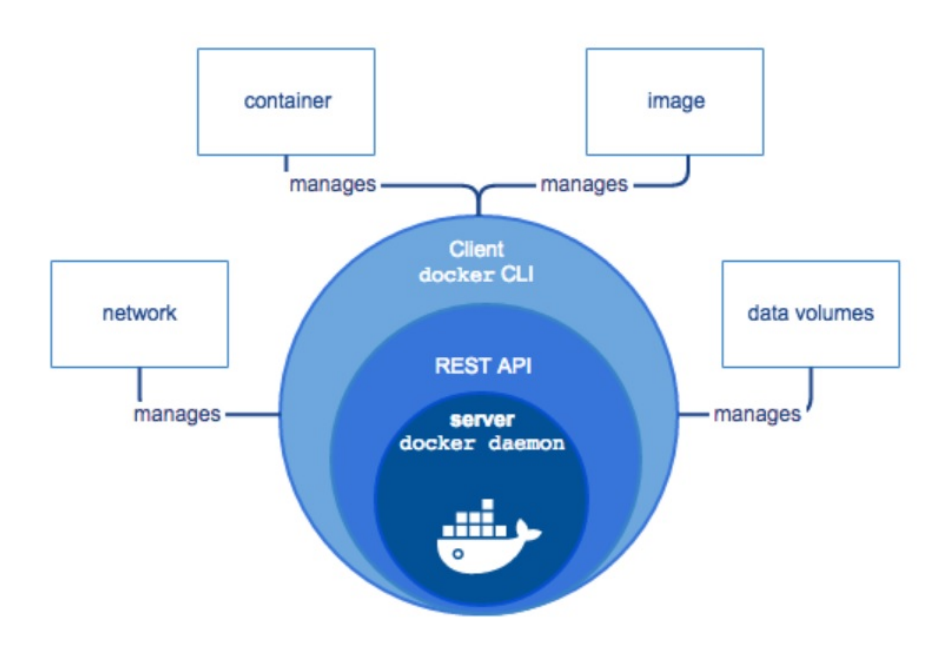

The below diagram displays the difference between a virtual machine (VMware) and a Docker container, the big difference is that the running containers share the host OS kernel, virtual machines use a guest O/S.

App 1 App 2 App 1 App 2 VM **Bins/Libs Bins/Libs** Container **Guest OS Guest OS Bins/Libs Bins/Libs Container Engine** Hypervisor **Host OS** Host OS Hardware Hardware Virtual Machine Containers

20.10.2023, 21:26 Docker Cheatsheet

### **Docker**

Below are some of the commonly used docker and docker-compose commands

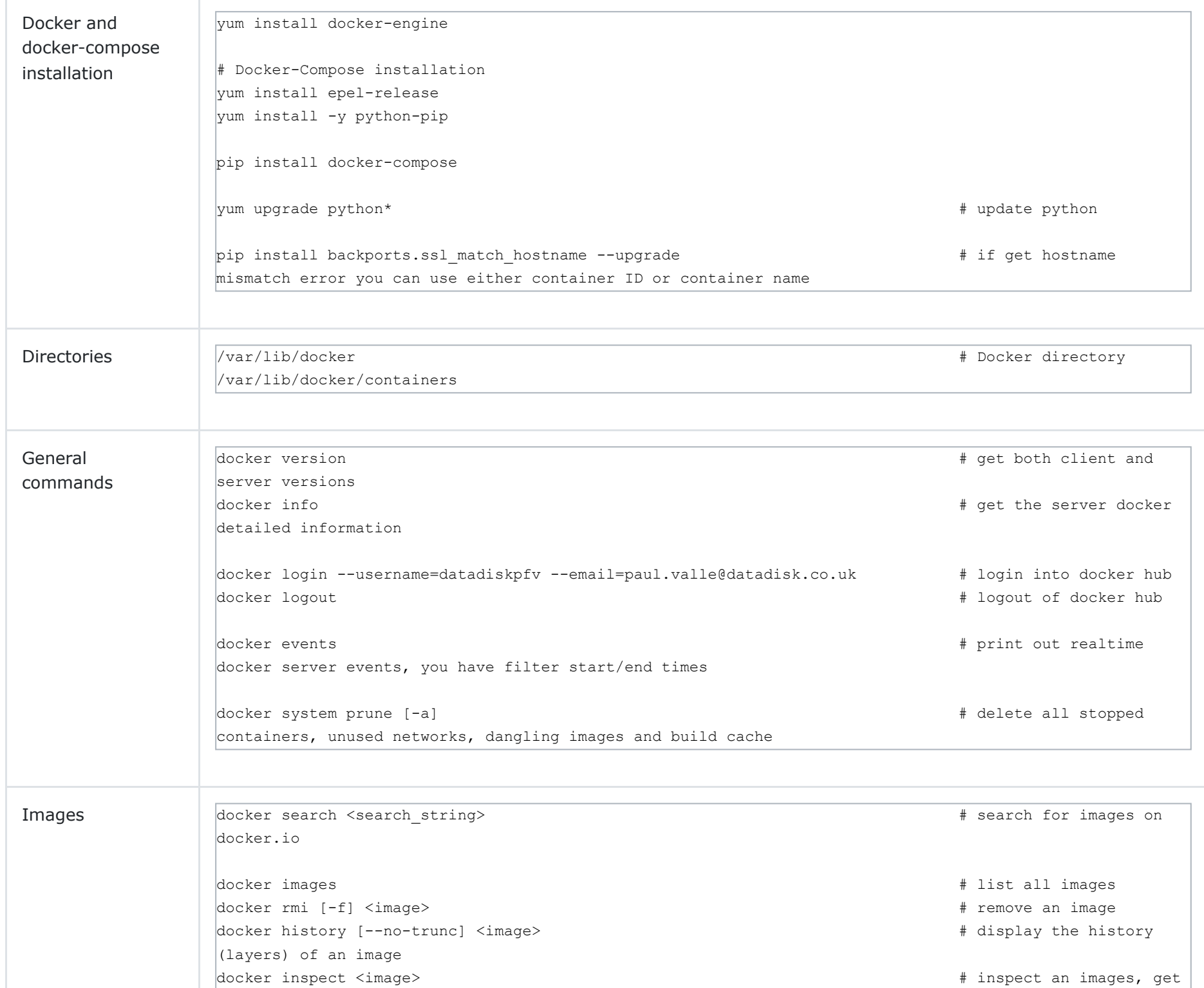

```
lots of detail
docker tag <image:tag> <image:tag> \blacksquaretag name with an image
docker [save|load] [-o|-i] <br>
# save/loads an images
to/from a tar file, (-\circ = \text{output}) (-i = \text{input})docker commit -c 'CMD ["<command>"]' <container ID> test/cowsayimage:latest # keep a running image
and specify a startup command
docker push <image> \qquad # when pushing images
make sure you are logged in (see general commands)
docker pull <image> \qquad # when pulling images
make sure you are logged in (see general commands)
```
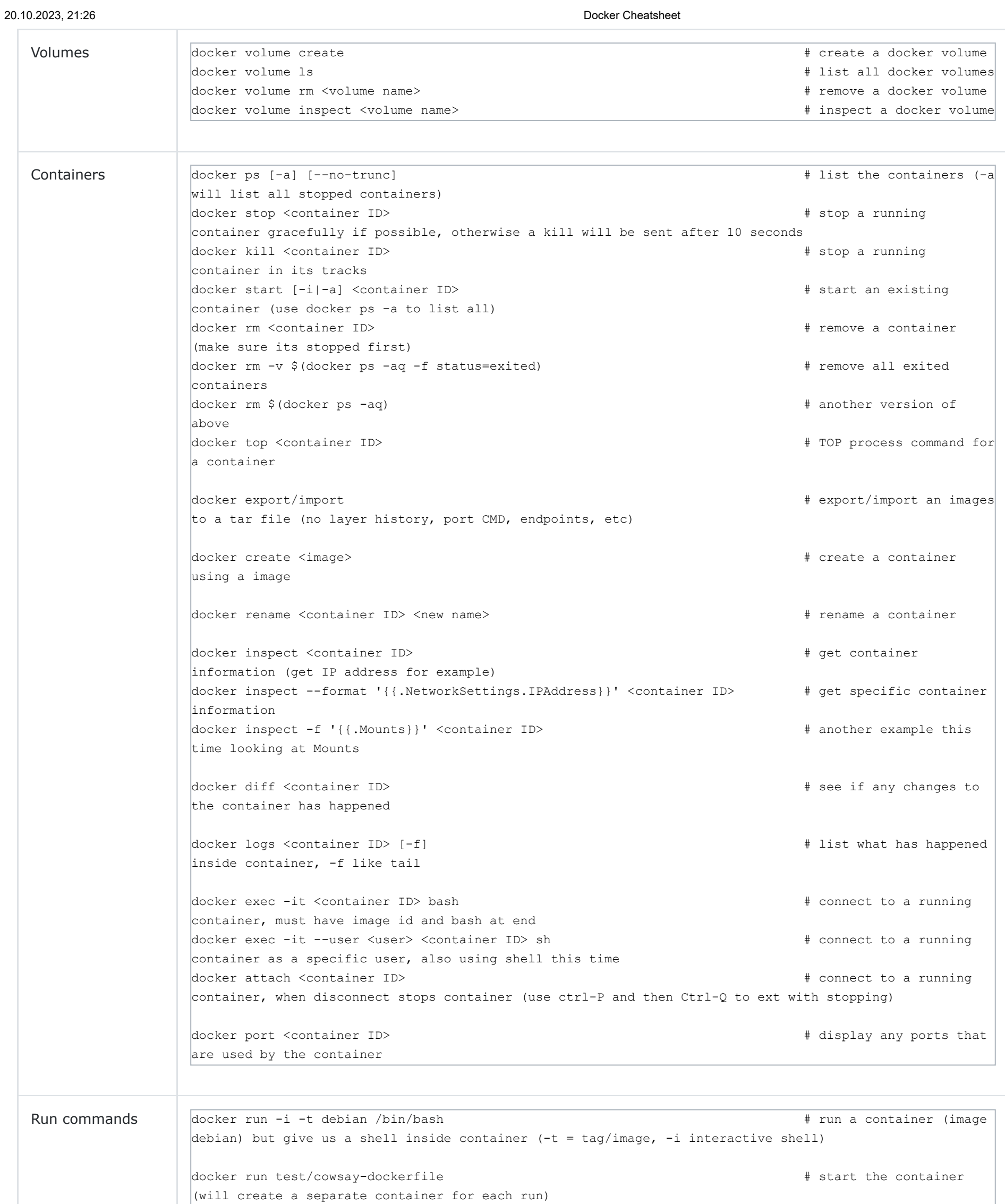

docker run --rm -it --link myredis:redis redis /bin/bash # start a container and

link it to the myredis container

```
docker run -it --name container-test -h CONTAINER -v /docker/cowsay/data:/data debian /bin/bash 
# the v means mount /data in the container to the external /home/pvalle/data
docker run -it -h NEWCONTAINER --volumes-from container-test debian /bin/bash 
# mount the above /data in a new container, now they share
docker run --rm --volumes-from dbdata -v $(pwd):/backup debian tar cvf /backup/backup.tar
|/var/lib/postgresql/data # backup a containers postgresql /data area
docker run -d -p 8000:80 nginx <br>
\frac{1}{4} start a container bind
a local port 8000 to the container port 80
docker run -d -P nginx \# same as above but
docker will select a free server port to connect to container port 80
docker run -p 8080:8080 -p 9990:9990 -p 9999:9999 -it jboss # run a jboss contain and
assign ports
```
**Dockerfile and Images**

### 20.10.2023, 21:26 Docker Cheatsheet

A Dockerfile is a text document that contains all the commands a user could call on the command line to assemble an image. below are some (but not all) of the commonly used instructions, a dockerfile must start with the FROM instruction

- **FROM** This will set the base image using the parent image you have specified, examples are hello-word, ubuntu,
- **COPY** add files or directories to the image, this is more simple than ADD
- **ADD** add files or directories to the image, has more features than COPY
- **ENV** used to define environment variables
- **RUN** will execute commands, useful if you want to update the OS image for example, or create a user, etc
- VOLUME tell Docker to store specific files in a specific directory that should be stored on the host file system not in the containers file system
- **USER** from this point forward run as a specific user
- **WORKDIR** define a working directory, handy if you need to copy files to a specific place
- **EXPOSE** inform your users about the ports your application is listening on for example port 80 for a HTTP connection.
- **CMD** is the instruction to specify what component is to be run by your image with arguments
- **ENTRYPOINT** helps you to configure a container that you can run as an executable

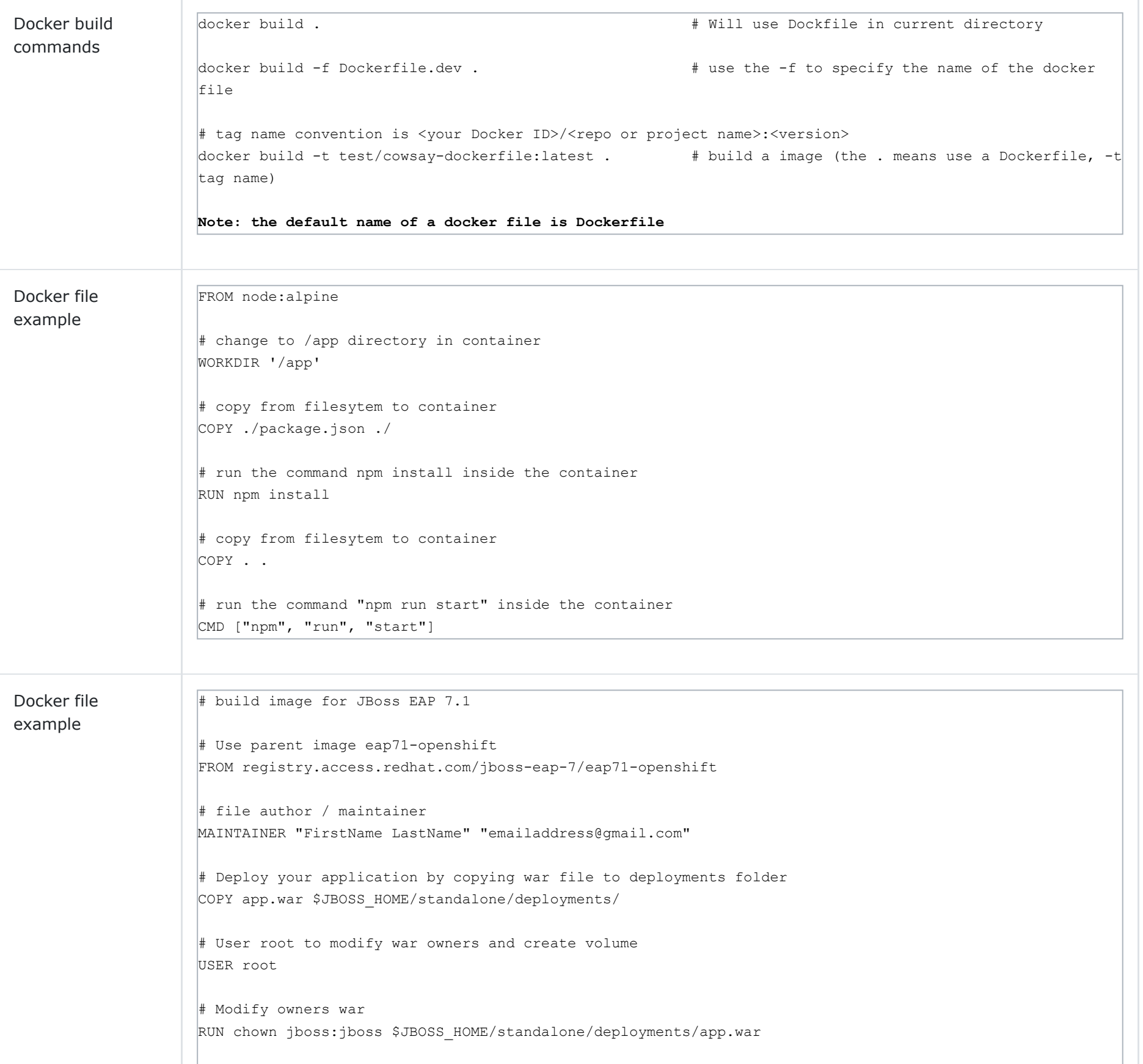

# Specify a external volume to keep the log files VOLUME /opt/jboss/wildfly/standalone/log

# Important, use jboss user to run image USER jboss

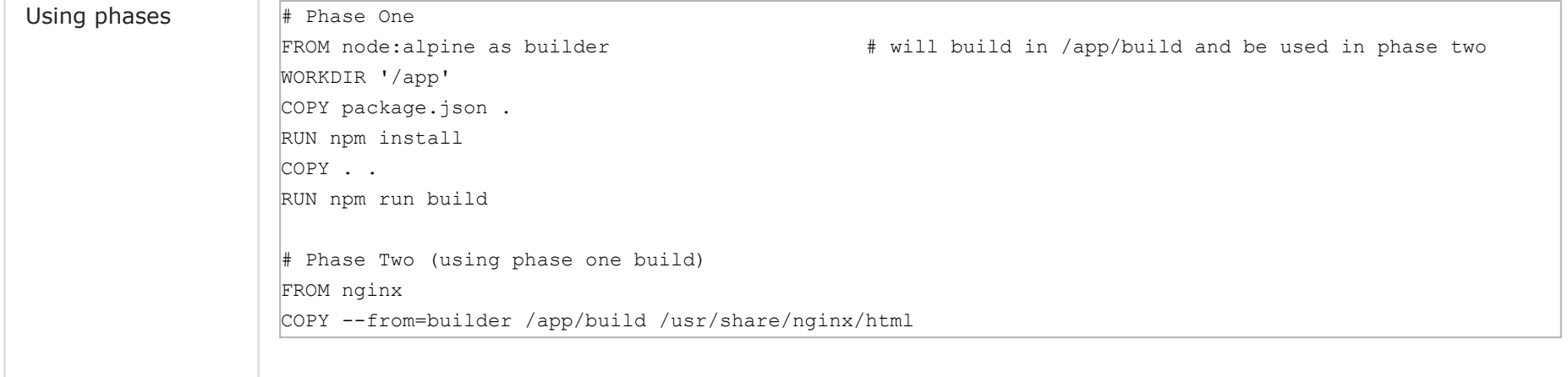

The docker image created is built in layers, the first layer being the parent image (FROM instruction), then any additional instructions are a specific layer within the image as per the diagram below. Docker when rebuilding is clever enough to know what layers have been previous built and will use those existing layers instead of rebuilding them if they have not changed, if no changes are made then it will use the already cached version.

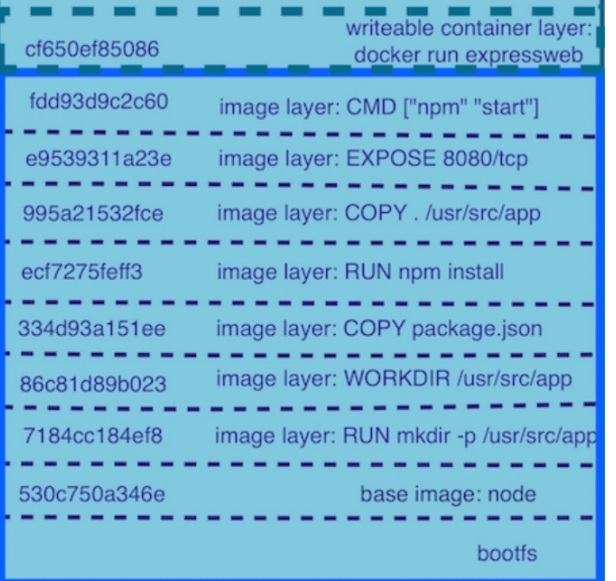

### **Docker Compose**

Docker Compose is a tool for defining and running multi-container Docker applications. With Compose, you use a YAML file to configure your application's services. Then, with a single command, you create and start all the services from your configuration.

There are many commands you can use with the docker-compose command

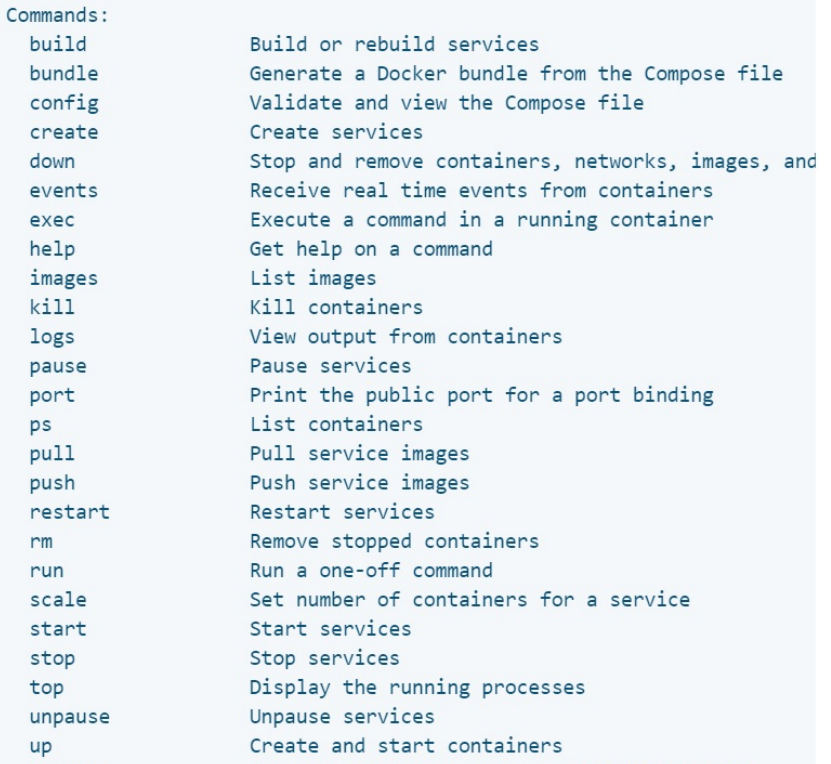

Below are some docker Compose commands and some example docker-compose files.

20.10.2023, 21:26 Docker Cheatsheet

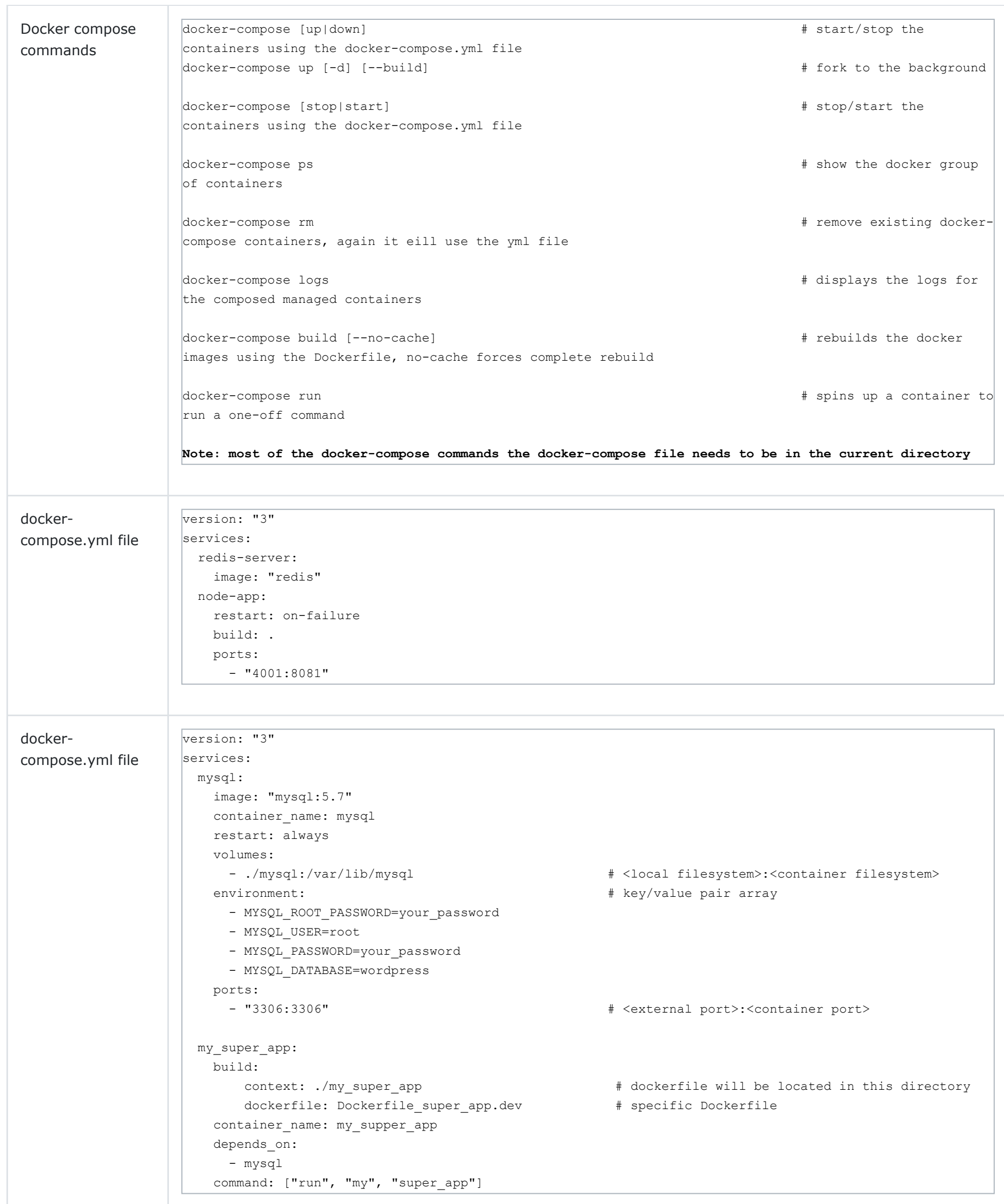

Docker Machine is a tool that lets you install Docker Engine on virtual hosts, and manage the hosts with docker-machine commands, its not commonly used but below are some of the commonly used docker-machine commands

×

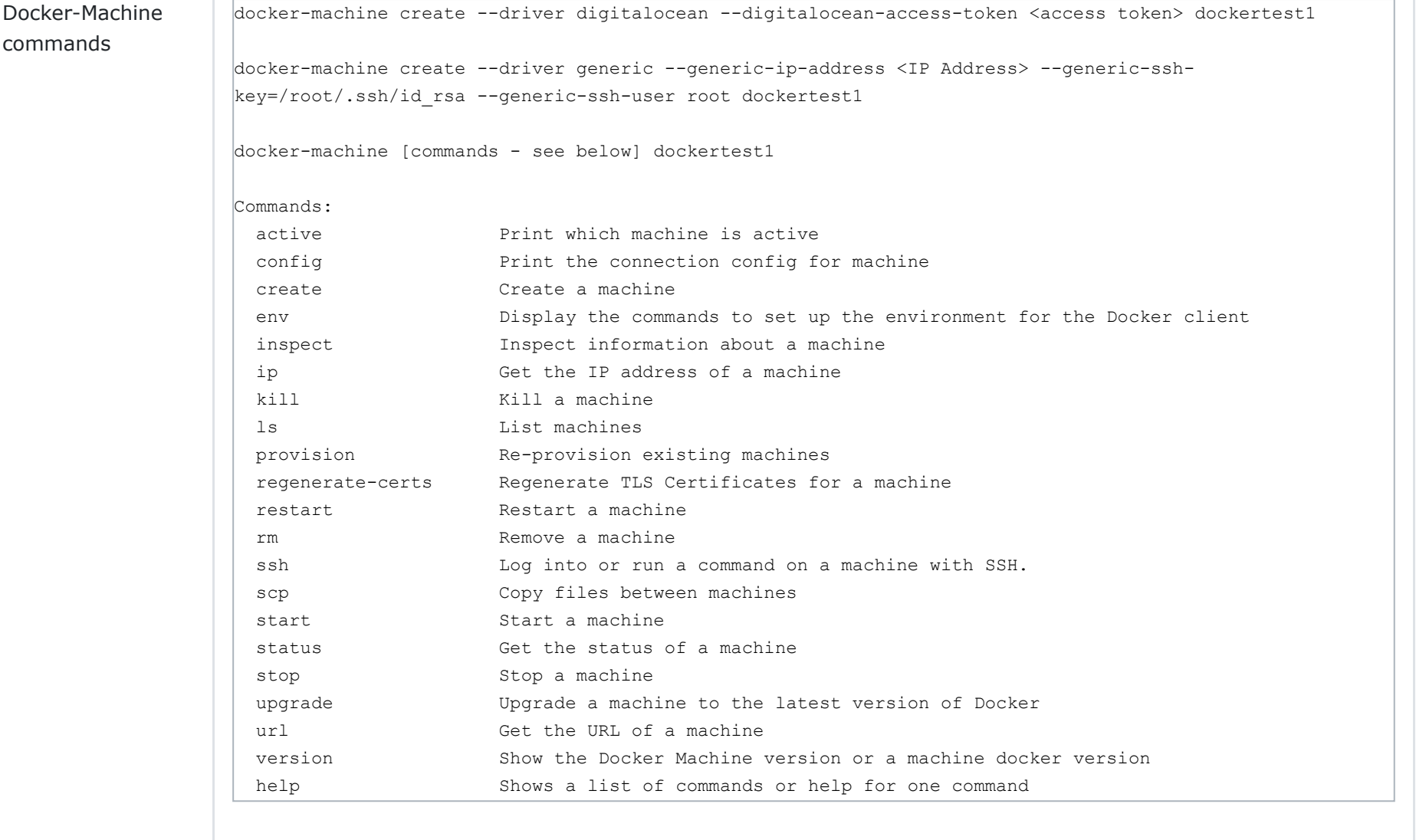

### **Docker Swarm**

Below are some of the commonly used docker swarm commands

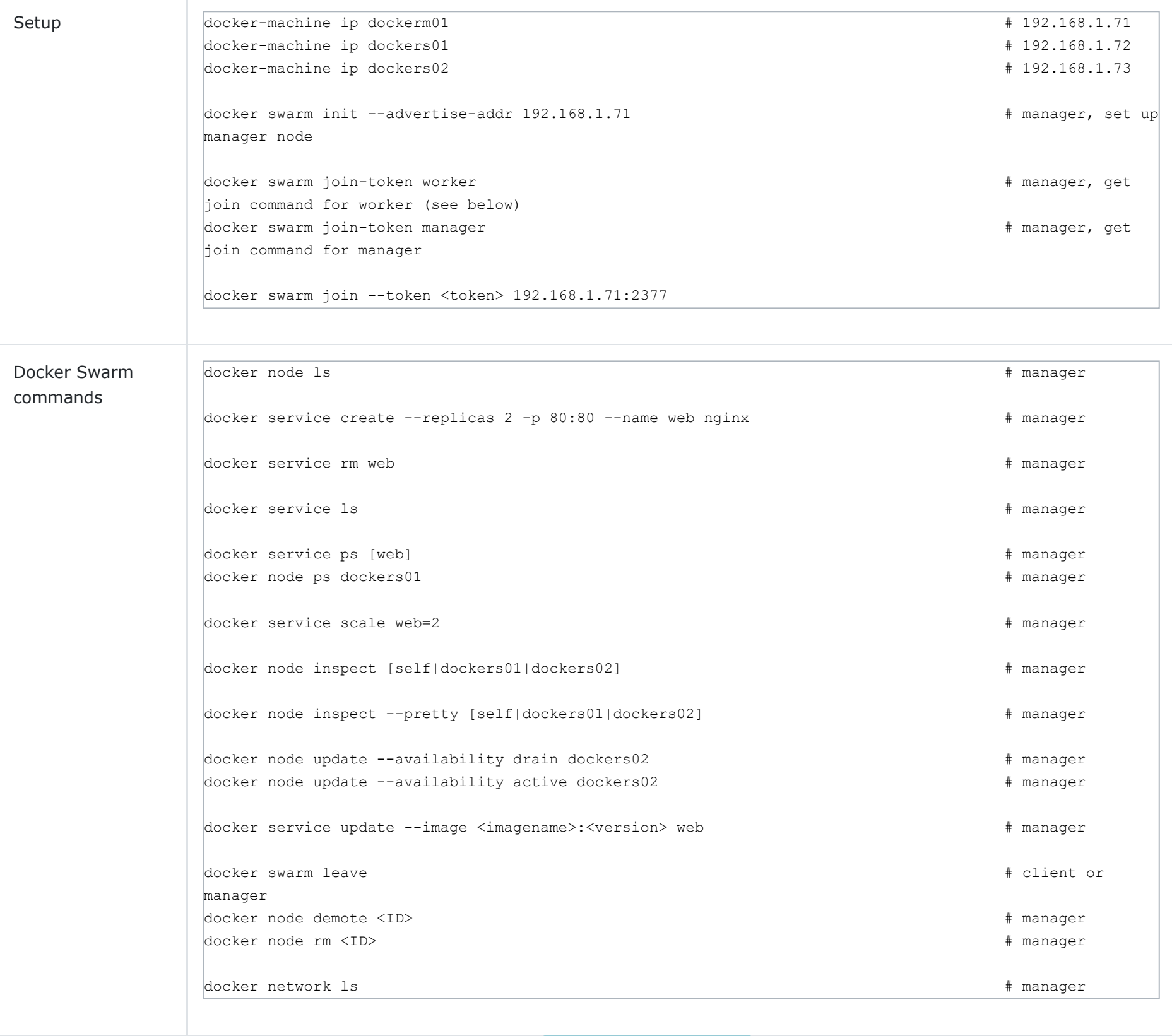

[Return to Main Page](http://www.datadisk.co.uk/new/index.html)

# Copyright ©2023 All rights reserved